# **Curso de R para Geociências**

Marcus Suassuna Santos 26/10/2020

#### **Estrutura do Curso**

- O que é o R? **·**
- Porque usar o R em geociências? **·**
- Instalação e interface do R **·**
- Comandos básicos **·**
- Leitura de dados em R **·**
- Manuseio de dados (usando R básico e dplyr) **·**
- Estruturas de controle **·**
- Gráficos **·**
- Funções **·**
- Datas e horários **·**
- Tópicos especiais aplicáveis à previsão **·**

#### **Instrutor**

2008: Engenheiro Civil, UnB

2011: Msc. Saneamento, Meio Ambiente e Recursos Hídricos - UFMG

2013: CPRM

…

2015: **Abandonei Excel**

2016: Data Science Specialization - Johns Hopkins University

2019: Mastering Software Development in R Specialization - Johns Hopkins **University** 

2019: Python for Everybody Specialization - Michigan University

2019: Dsc. Tecnologia Ambiental e Recursos Hídricos - UnB

#### **Principais recursos**

- [R Programming for Data Science,](https://bookdown.org/rdpeng/rprogdatascience/) Roger D. Peng, 2019. Johns Hopkins Bloomberg School of Public Health. **·**
- Stat 133 Class Notes Spring, 2011, Phil Spector.
- Livro de Hidrologia Estatística, Naghettini e Pinto, 2007 **·**
- Material da Data Science Specialization. **·**
- [Stack Overflow](https://stackoverflow.com/) **·**
- [R for Data Science](https://r4ds.had.co.nz//) **·**
- [www.r-bloggers.com](https://www.r-bloggers.com/9) R-Bloggers. **·**

# **O que é a linguagem R**

R é um dialeto da linguagem S (?!)

S é uma linguagem desenvolvida por John Chambers e outros em 1962 nos laboratórios da companhia telBell, naquele momento, parte da AT&T. Foi desenvolvida como ambiente de análises estatísticas internas, implementada como biblioteca da linguagem Fortran.

Em 1988 foi reescrita em C. A versão 4 da linguagem S, que é a versão utilizada hoje.

Filosofia linguagem S:

**Enraizada na análise de dados, e não na programação tradicional. Como tornar a análise de dados mais fácil, primeiro para eles próprios e, finalmente, para os outros?**

# **O que é a linguagem R**

Linguagem S só é acessível como um pacote comercial S-PLUS.

1991: Ross Ihaka e Robert Gentleman criam a linguagem no Departmento de Estatística da University of Auckland:

*Ross Ihaka and Robert Gentleman. R: A language for data analysis and graphics. Journal of Computational and Graphical Statistics, 5(3):299–314, 1996*

1995: GNU - General Public License - R software livre. Código fonte acessível.

1996: Lista de e-mails, tutoriais e ajuda

1997: Formação do Core Group

2000: Versão 1.0.0 lançada

# **O que é a linguagem R**

[R Programming for Data Science,](https://bookdown.org/rdpeng/rprogdatascience/) Roger D. Peng, 2019. Johns Hopkins **·** Bloomberg School of Public Health.

url <- "https://cran.r-project.org/web/packages/available\_packages\_by\_date.html"

```
page \leftarrow read_html(url)
pkgs <- page %>%
 html node("table") %>%
 html table() %>%
 mutate(count = rev(1:nvw(.))) %>%
 mutate(Date = as.Date(Date)) %>%
  mutate(Month = format(Date, format=
"%Y-%m")) %>%
 group_by(Month) %>%
 summarise(published = min(count)) %>%
 mutate(Date = as.Date(as.yearmon(Month))) -> pkgs
```
CRAN packages published ever since.

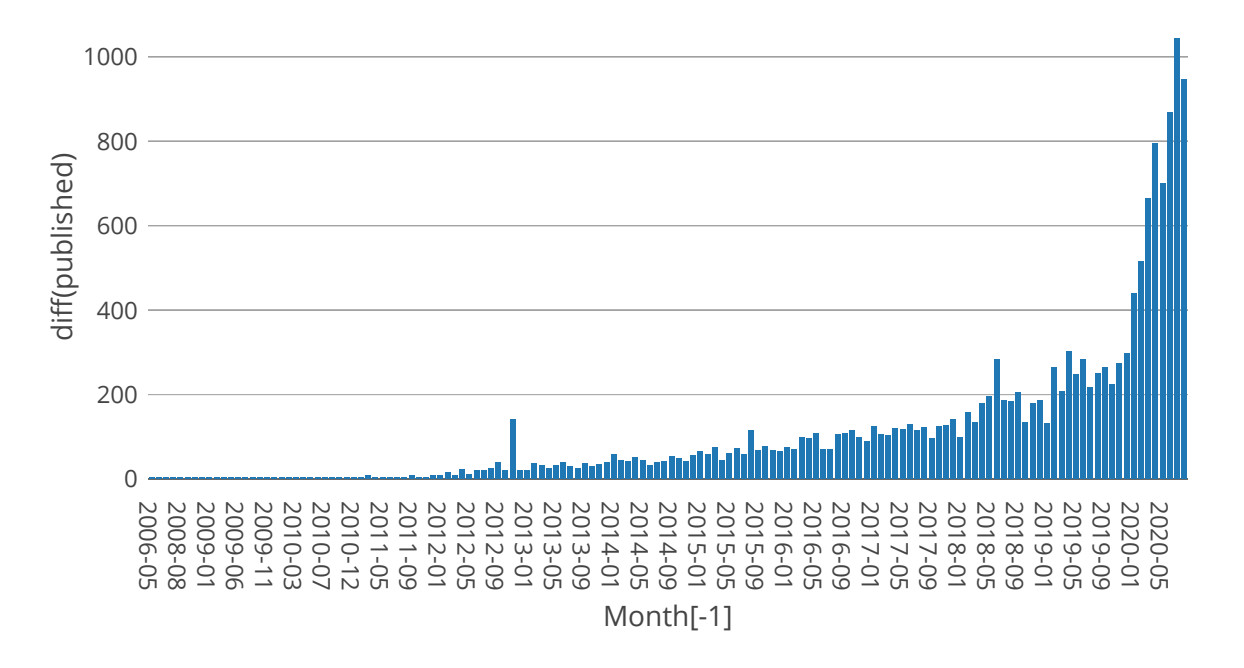

Atualmente, existem 15788 pacotes do R disponíveis no repositório oficial CRAN. 10 pacotes que identifiquei com aplicações em geologia e 41 em ةِ<br>فَقَمَّةً مِنَّةً<br>Atualmente<br>CRAN. 10 p<br>hidrologia.

Hidrologia

**·** [R in Hydrology ,](https://hess.copernicus.org/articles/23/2939/2019/hess-23-2939-2019.pdf) Slater, et al., Hydrol. Earth Syst. Sci., 23, 2939–2963, 2019.

Geociências

[Potential use of R-statistical programming in the field of geoscience, ,](https://ieeexplore.ieee.org/document/8226275) R. M. **·** Bishwal, 2017 2nd International Conference for Convergence in Technology (I2CT), Mumbai, 2017, pp. 979-982, doi: 10.1109/I2CT.2017.8226275.

GIS

[Whitebox ,](https://giswqs.github.io/whiteboxR/) Whitebox R package for geospatial analysis, which is an R **·** frontend of a stand-alone executable command-line program called WhiteboxTools.

Pacotes USGS

**·** [USGS R Packages](https://owi.usgs.gov/R/training-curriculum/usgs-packages/)

Manual de Métodos Estatísticos para Recursos Hídricos com exemplos em R

**·** [Statistical Methods in Water Resources - USGS](https://pubs.usgs.gov/tm/04/a03/tm4a3.pdf)

**·** Interface gráfica

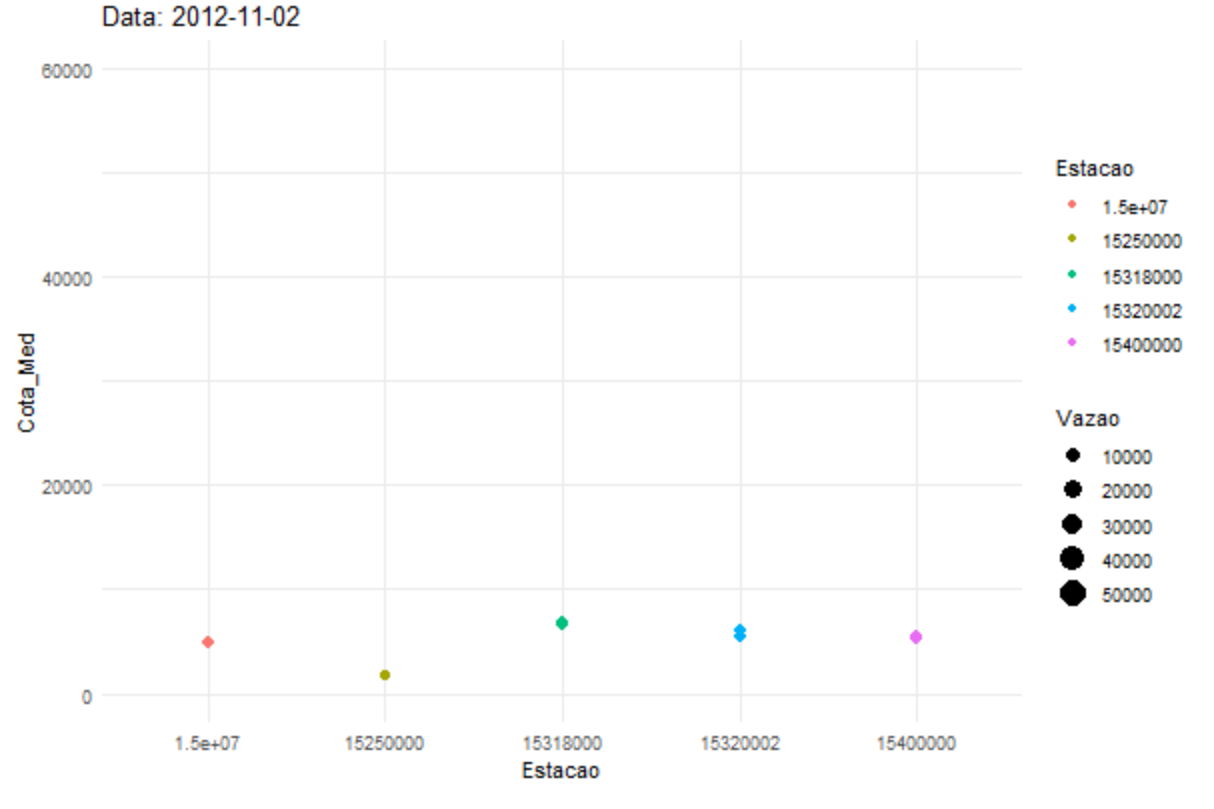

GIF Madeira

#### Aplicações web em Shiny

- Modelo Hidrológico [Smap](https://apps.cprm.gov.br/smap-dia/) **·**
- Dados do [hidroweb](https://apps.cprm.gov.br/hidro-series/) **·**
- [Análise de frequência](https://apps.cprm.gov.br/analise-freq/) **·**

#### **Em resumo**

- Simplicidade da linguagem **·**
- Excelente desempenho na manipulação de grandes bancos de dados **·**
- Acesso a métodos estatísticos consolidados **·**
- Acesso a diversas ferramentas de visualização de dados **·**
- Acesso a métodos analíticos de ponta e ferramentas compartilhadas **·** internacionalmente - não só pelo uso de pacotes, mas sobretudo, usando fóruns e tutoriais.

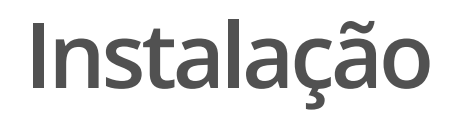

Download de 2 programas: R e RStudio

**·** [R](https://cran.r-project.org/bin/windows/base/)

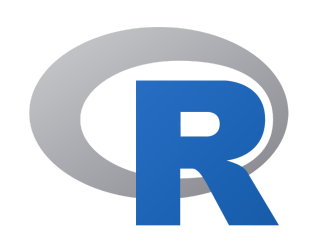

**·** [R Studio](https://rstudio.com/products/rstudio/download/)

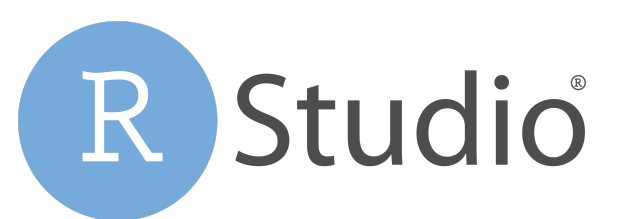

*RStudio é uma plataforma com inúmeras ferramentas úteis e que roda a linguagem R. É possível usar só o R por sua interface, mas só é possível usar o RStudio com o R instalado na máquina.*

#### **Aparência do R e RStudio**

R RGui (64-bit)  $\Box$   $\times$ Arquivo Editar Visualizar Misc Pacotes Janelas Ajuda R R Console R version 4.0.2 (2020-06-22) -- "Taking Off Again" Copyright (C) 2020 The R Foundation for Statistical Computing Platform: x86\_64-w64-mingw32/x64 (64-bit) R é um software livre e vem sem GARANTIA ALGUMA. Você pode redistribui-lo sob certas circunstâncias. Digite 'license()' ou 'licence()' para detalhes de distribuição. R é um projeto colaborativo com muitos contribuidores. Digite 'contributors()' para obter mais informações e 'citation()' para saber como citar o R ou pacotes do R em publicações. Digite 'demo()' para demonstrações, 'help()' para o sistema on-line de ajuda, ou 'help.start()' para abrir o sistema de ajuda em HTML no seu navegador. Digite  $(q()$ ' para sair do R.  $>$   $\vert$ 

#### **Aparência do R e RStudio**

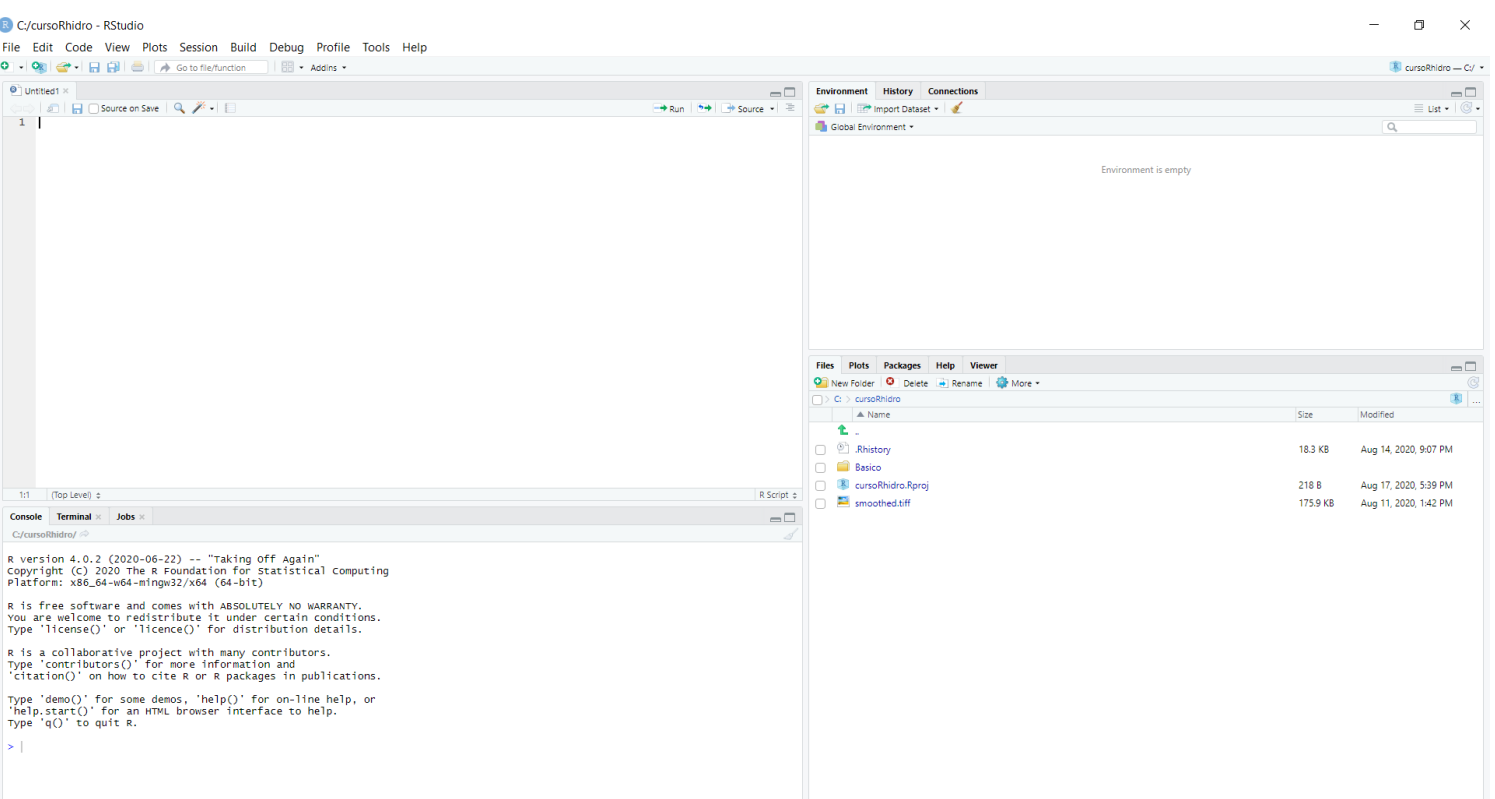

#### **Aparência do R e RStudio**

O layout é ajustável em view -> Panes -> Pane Layout

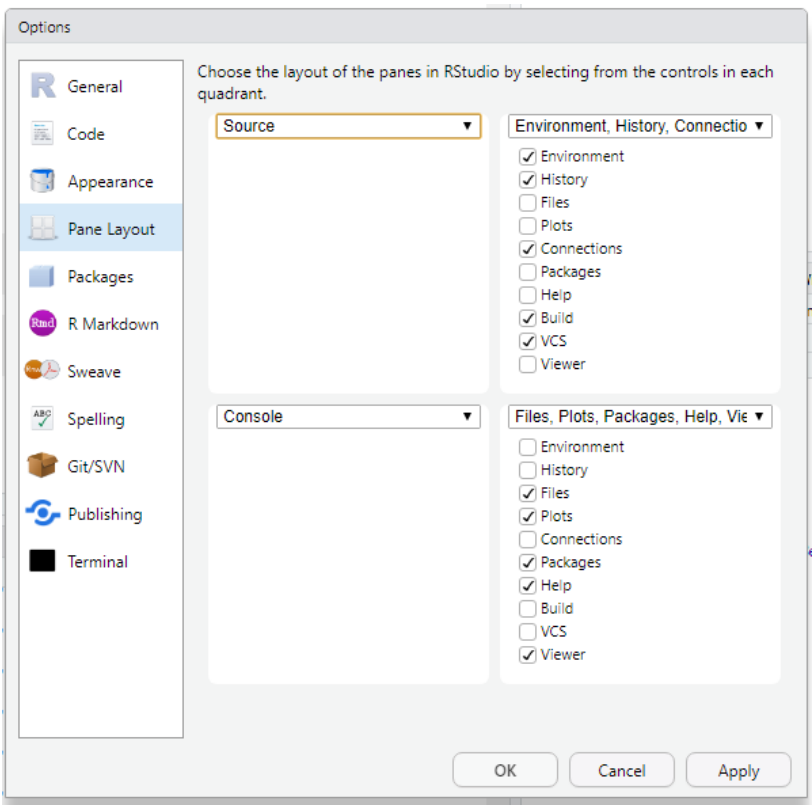

Antes de tudo!!! Saber onde se está trabalhando!

```
getwd();setwd("C:/cursoRhidro")
```
## [1] "C:/cursoRhidro/Basico"

dir()

```
## [1] "Aulas PDF" "Basico" "Controle"
## [4] "cursoRhidro.Rproj" "Funcoes" "Graficos"
## [7] "Leitura" "Manuseio" "manuseio.txt"
## [10] "soma2.R"
```

```
source("soma2.R")
```
R é utilizável como uma calculadora

```
setwd("C:/cursoRhidro/Basico")
2 + 2
```
## [1] 4

#### 12 \* 3546541322

R é utilizável como uma calculadora

 $2 / 2$ 

## [1] 1

12 \*\* 4

## [1] 20736

 $12^{\wedge} 4$ 

R trabalha igualmente com escalares e vetores

 $c(1,3,5,7) + c(2,4,6,8)$ 

## [1] 3 7 11 15

 $c(1,3,5,7) * c(2,4,6,8)$ 

## [1] 2 12 30 56

A função c() é usada para concatenar valores, criando vetores de valores da mesma classe.

Ao usar o operador multiplicativo \* o R entende que será feita a operação elemento a elemento. Para multiplicação de matrizes, o operador correto é %\*%. Importante na vetorização!

```
as.vector(c(1,3,5,7)) % * t(as.vector(c(2,4,6,8)))
```
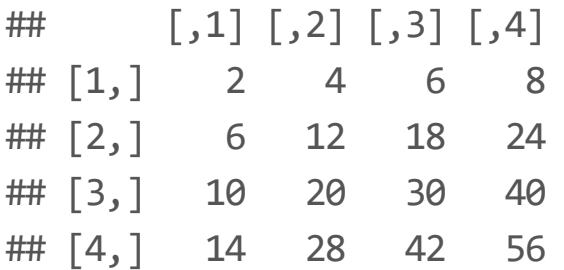

A forma usual de se atribuir um valor a um elemento é usando o operador  $\langle$  -.

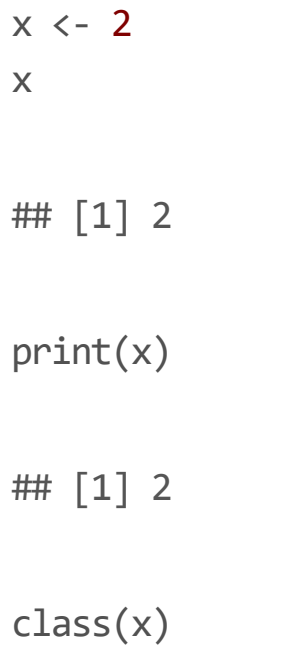

## [1] "numeric"

Pode-se atribuir, por exemplo, um valor não numérico a x.

x <- "Teste"  $print(x)$ 

## [1] "Teste"

class(x)

## [1] "character"

Ao atribuir x a um novo valor, o valor anterior é apagado, implicitamente. Uma forma de remover valores é usando a função rm(),

 $rm(x)$ 

Os operadores <-, = e == todos existem no R. <- e = são equivalentes, mas == funciona para avaliar uma igualdade e não de atribuir um valor a um elemento do R e retorna uma variável lógica TRUE ou FALSE. Por exemplo:

 $x = 2$  $x == 2$ ## [1] TRUE  $x == 3$ 

## [1] FALSE

Outros operadores que resultam em lógicos:

 $x$  != 2

## [1] FALSE

 $x < 3$ 

## [1] TRUE

 $x \geq 2$ 

## [1] TRUE

São cinco os tipos básicos de **Classes** de objetos do R:

- Caracter **·**
- Número (real) **·**
- Inteiro
- Complexo **·**
- Lógico **·**

A forma mais básica de armazenar objetos dessas classes é na forma de vetor e os vetores podem ser criados, com a função c(). A regra geral é que os vetores só armazenam objetos de mesma classe, a única exceção é são objetos do tipo list, como veremos mais à frente.

São cinco os tipos básicos de **Classes** de objetos do R:

- Caracter **·**
- Número (real) **·**
- Inteiro
- Complexo **·**
- Lógico (TRUE/FALSE) **·**

Via de regra, o R enverga números quando se utiliza um valor numérico. Para se criar uma variável do tipo integer, deve-se acrescentar a letra L ao final:

 $x \leftarrow 2L$ class(x)

## [1] "integer"

Vetores só podem conter variáveis de um tipo:

 $x \leftarrow c(1,2,3,4)$ class(x)

## [1] "numeric"

```
y \leftarrow c(FALSE, TRUE, T, F)
print(y)
```
## [1] FALSE TRUE TRUE FALSE

class(y)

## [1] "logical"

Vetores só podem conter variáveis de um tipo:

```
x <- c("oi"
,
"bom"
,
"dia"
,
"pessoal")
x
## [1] "oi" "bom" "dia" "pessoal"
class(x)
```

```
## [1] "character"
```
Vetores só podem conter variáveis de um tipo:

```
x <- c("oi"
,1,
"dia"
,2)
x
## [1] "oi" "1" "dia" "2"
class(x)
```
## [1] "character"

**COERÇÃO IMPLÍCITA**

Coerção explícita:

```
x \leftarrow as{\rm .}character(c("oi", 1, "dia", 2))x
```
## [1] "oi" "1" "dia" "2"

class(x)

## [1] "character"

Coerção explícita - às vezes o R não sabe o que fazer e retorna NA (Non-Available):

```
x \leftarrow as.numeric(c("oi", 1, "dia", 2))
```
## Warning: NAs introduzidos por coerção

x

## [1] NA 1 NA 2

class(x)

## [1] "numeric"

#### **Objetos do R - Vetores**

Para criar vetores:

```
x \leftarrow c(1, 2, 3, 4, 5, 6, 7, 8, 9, 10)x
## [1] 1 2 3 4 5 6 7 8 9 10
x \leftarrow c(1:10)x
## [1] 1 2 3 4 5 6 7 8 9 10
x \leftarrow vector("numeric", length = 10)
x
```
## [1] 0 0 0 0 0 0 0 0 0 0

#### **Objetos do R - Vetores**

Para criar vetores:

 $x \leftarrow c(11:20)$ 

x

## [1] 11 12 13 14 15 16 17 18 19 20

 $x[c(1,3,10)]$ 

## [1] 11 13 20

 $x[c(2,3,11)]$ 

## [1] 12 13 NA

Matrizes são objetos objetos semelhantes a vetores, porém, com o atributo dimensão dim.

```
m \leftarrow matrix(nrow = 2, ncol = 3); m\# [,1] [,2] [,3]
## [1,] NA NA NA
## [2,] NA NA NA
attributes(m)
## $dim
## [1] 2 3
dim(x)
```
## NULL

Matrizes podem ser criadas a partir de vetores, adicionando o atribuito dimensão.

 $m \leftarrow matrix(x, nrow = 2, ncol = 5); m$ 

 $\#$  [,1] [,2] [,3] [,4] [,5] ## [1,] 11 13 15 17 19 ## [2,] 12 14 16 18 20

 $m \le -$  matrix(x, nrow = 2, ncol = 5, byrow = TRUE); m

 $\#$  [,1] [,2] [,3] [,4] [,5] ## [1,] 11 12 13 14 15 ## [2,] 16 17 18 19 20

Para selecionar elementos de uma matriz, é necessário especificas as duas dimensões

```
m \leftarrow matrix(1:9, nrow = 3); m\# [,1] [,2] [,3]
## [1,] 1 4 7
## [2,] 2 5 8
## [3,] 3 6 9
```
m[3,2]

Selecionar elementos de matrizes quadradas:

diag(m)

## [1] 1 5 9

lower.tri(m)

 $\#$  [,1] [,2] [,3] ## [1,] FALSE FALSE FALSE ## [2,] TRUE FALSE FALSE ## [3,] TRUE TRUE FALSE

Selecionar elementos de matrizes quadradas:

m[lower.tri(m)] <- NA; m

 $\#$  [,1] [,2] [,3] ## [1,] 1 4 7 ## [2,] NA 5 8 ## [3,] NA NA 9

 $diag(m)$  <- NA; m

 $\#$  [,1] [,2] [,3] ## [1,] NA 4 7 ## [2,] NA NA 8 ## [3,] NA NA NA

Matrizes podem ser unidas com simplicidade:

```
x \leftarrow c(1:10)y <- rnorm(10, 20, 5)
uniao <- cbind(x, y); uniao
```
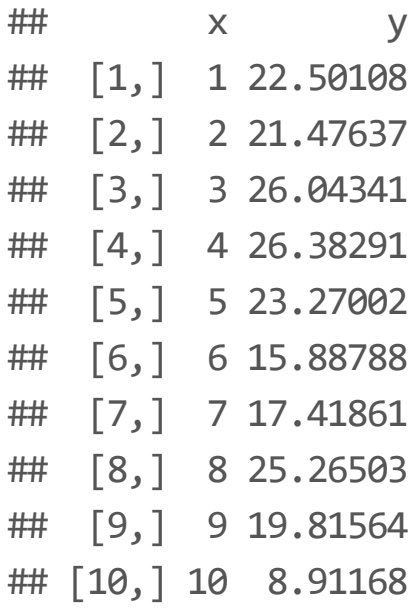

Matrizes podem ser unidas com simplicidade:

```
x \leftarrow c(1:10)y \leftarrow rnorm(10, 20, 5)uniao \leftarrow rbind(x, y); uniao
```
## [,1] [,2] [,3] [,4] [,5] [,6] [,7] [,8] ## x 1.00000 2.00000 3.000 4.000000 5.00000 6.00000 7.00000 8.000000 ## y 23.65652 24.40404 15.906 8.957705 16.62886 19.38347 23.06969 7.885705  $\#$  [,9] [,10] ## x 9.00000 10.0000 ## y 26.74022 18.2076

dim(uniao)

## [1] 2 10

Operações em/com vetores:

 $x \leftarrow c(1:10)$ sqrt(9\*x/5)

## [1] 1.341641 1.897367 2.323790 2.683282 3.000000 3.286335 3.549648 3.794733 ## [9] 4.024922 4.242641

 $x \leftarrow c(1:5)$  $y \leftarrow c(1:4)$ x+y

## Warning in x + y: comprimento do objeto maior não é múltiplo do comprimento do ## objeto menor

## [1] 2 4 6 8 6

Operações em/com vetores:

```
x \leftarrow c(1:12); names(x) <- month.abb
x
```
## Jan Feb Mar Apr May Jun Jul Aug Sep Oct Nov Dec ## 1 2 3 4 5 6 7 8 9 10 11 12  $x[1]$ ## Jan ## 1 x["Jan"] ## Jan

## 1

Operações em/com vetores:

 $x > 6$ 

## Jan Feb Mar Apr May Jun Jul Aug Sep Oct Nov Dec ## FALSE FALSE FALSE FALSE FALSE FALSE TRUE TRUE TRUE TRUE TRUE TRUE

 $x[x > 6]$ 

## Jul Aug Sep Oct Nov Dec ## 7 8 9 10 11 12

 $sum(x > 6)$ 

Listas são elementos importantes na programação em R. Uma das vantagens de se saber utilizar bem esse tipo de elemento é que nelas é possível armazenar elementos de diferentes tipos.

Para criar uma lista:

```
x <- list(1,
"Ola"
, 1+5i, TRUE, 4L)
x
## [[1]]
## [1] 1
##
## [[2]]
## [1] "Ola"
##
## [[3]]
## [1] 1+5i
##
\# [[4]]
## [1] TRUE
##
## [[5]]
## [1] 4
```
lapply(x, class)

```
## [[1]]
## [1] "numeric"
##
## [[2]]
## [1] "character"
##
## [[3]]
## [1] "complex"
##
\# [[4]]
## [1] "logical"
##
## [[5]]
## [1] "integer"
```
Para selecionar dados de listas, utiliza-se duplo cochete [[]]:

```
x <- list(c(1,2,3), c("Ola"
,
"Mundo"), 1+5i, TRUE, 4L)
x[[1]]
```
## [1] 1 2 3

x[[2]][2]

## [1] "Mundo"

 $x[5]$  + 5

#### **Objetos do R - Fatores**

factor é uma importante classe de elemento no R para definir variáveis categóricas. São úteis em modelos de regressão linear com variáveis categóricas de entrada (estações do ano, classes de solo, etc.):

```
x <- factor(c("primavera","inverno","primavera","verão","outono","primavera","outono","outono","verâ
x
```
## [1] primavera inverno primavera verão outono primavera outono ## [8] outono verão inverno verão primavera primavera outono ## Levels: inverno outono primavera verão

table(x)

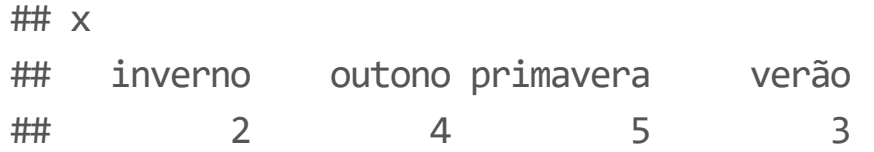

#### **Objetos do R - Data Frames**

A classe de data.frame é muito utilizada em R. É o que se utiliza para dados tabulados. São semelhantes às listas, em que todos os elementos do data.frame têm o mesmo comprimento.

```
DF \leftarrow data.frame(x = c(1:4), y = rnorm(4))
DF
```
## x y ## 1 1 -0.2600116 ## 2 2 -0.2061026 ## 3 3 0.3331557 ## 4 4 -1.0635091

class(DF)

## [1] "data.frame"

#### **Objetos do R - Data Frames**

- matrix: todos os elementos são da mesma classe; **·**
- data.frame: dentro de cada coluna, os objetos pertencem à mesma classe, mas diferentes colunas podem pertencer a diferentes classes; **·**
- **·** 1ist: cada elemento pode pertencer a uma classe diferente.

Quando são lidos objetos externos (planilhas excel, arquivos .txt ou .csv), usando as funções do R read.table() ou read.csv(), por exemplo, o objeto criado é um data.frame.

#### **Objetos do R - Data Frames**

Coerção de classe para data.frame.

```
m \leftarrow matrix(c(1:9), nrow = 3)as.data.frame(m)
```
## V1 V2 V3 ## 1 1 4 7 ## 2 2 5 8 ## 3 3 6 9

#### **Objetos do R - Atributos**

```
Coerção de classe para data.frame.
```

```
m \leftarrow matrix(c(1:9), nrow = 3); attributes(m)
```
## \$dim

## [1] 3 3

```
attributes(as.data.frame(m))
```

```
## $names
## [1] "V1" "V2" "V3"
##
## $class
## [1] "data.frame"
##
## $row.names
## [1] 1 2 3
```
#### **Objetos do R - Atributos**

Em resumo:

- Operadores matemáticos: + , , \* , / , \*\* , ^ **·**
- Atribuição de valores: <- , ->, = **·**
- · Operadores que resultam em valores lógicos: ==, !=, >=, <=, >, , <
- Operações com matrizes, listas, etc: objeto a objeto **·**
- Operações com vetores: %\*% **·**
- Tipos básicos: "numeric", "character", "complex", "logical", "integer" **·**
- Tipos de coleções: vetores, matrizes, data frames, listas, tibble (tipo especial de data.frame) **·**